**Денис Колисниченко** 

# PHP и MySQL **Разработка Web-приложений**

4-е издание

Санкт-Петербург «БХВ-Петербург» 2013

УДК 681.3.06 ББК 32.973.26-018.2 К60

#### **Колисниченко Д. Н.**

К60 PHP и MySQL. Разработка Web-приложений. — 4-е изд., перераб. и доп. — СПб.: БХВ-Петербург, 2013. — 560 с.: ил. — (Профессиональное программирование)

ISBN 978-5-9775-0876-6

Даны начала программирования на PHP: установка и настройка Apache, PHP, MySQL и кроссплатформенной сборки XAMPP, выбор редактора PHP-кода, синтаксис языка и самые полезные функции PHP 5.4. Рассмотрено создание собственного движка сайта и ряда дополнительных модулей — фотогалереи, RSS-граббера, модуля для работы с MP3, сервиса reCAPTCHA, а также применение мощного шаблонизатора Smarty и создание простейшего собственного шаблонизатора. Показано, как с помощью технологии Ajax добиться обновления данных на странице без ее перезагрузки. Для закрепления практики разработки Web-приложений рассмотрен сложный проект, приведены его подробное описание, исходный код и интеграция с популярным движком WordPress. В четвертом издании добавлен материал, знакомящий с механизмом кэширования MySQL, продуктом Zend Guard и процессом создания WAP-сервера.

На сайте издательства находятся дополнительные главы, все листинги из книги, а также необходимое программное обеспечение.

*Для Web-программистов*

УДК 681.3.06 ББК 32.973.26-018.2

#### **Группа подготовки издания:**

Главный редактор *Екатерина Кондукова* Зам. главного редактора *Евгений Рыбаков* Зав. редакцией *Екатерина Капалыгина* Редактор *Владимир Красовский* Компьютерная верстка *Ольги Сергиенко* Корректор *Зинаида Дмитриева* Дизайн серии *Инны Тачиной* Оформление обложки *Марины Дамбиевой*

Подписано в печать 31.08.12. Формат 70 $\times$ 100<sup>1</sup>/<sub>16</sub>. Печать офсетная. Усл. печ. л. 45,15. Тираж 1500 экз. Заказ № "БХВ-Петербург", 191036, Санкт-Петербург, Гончарная ул., 20. Первая Академическая типография "Наука" 199034, Санкт-Петербург, 9 линия, 12/28

# Оглавление

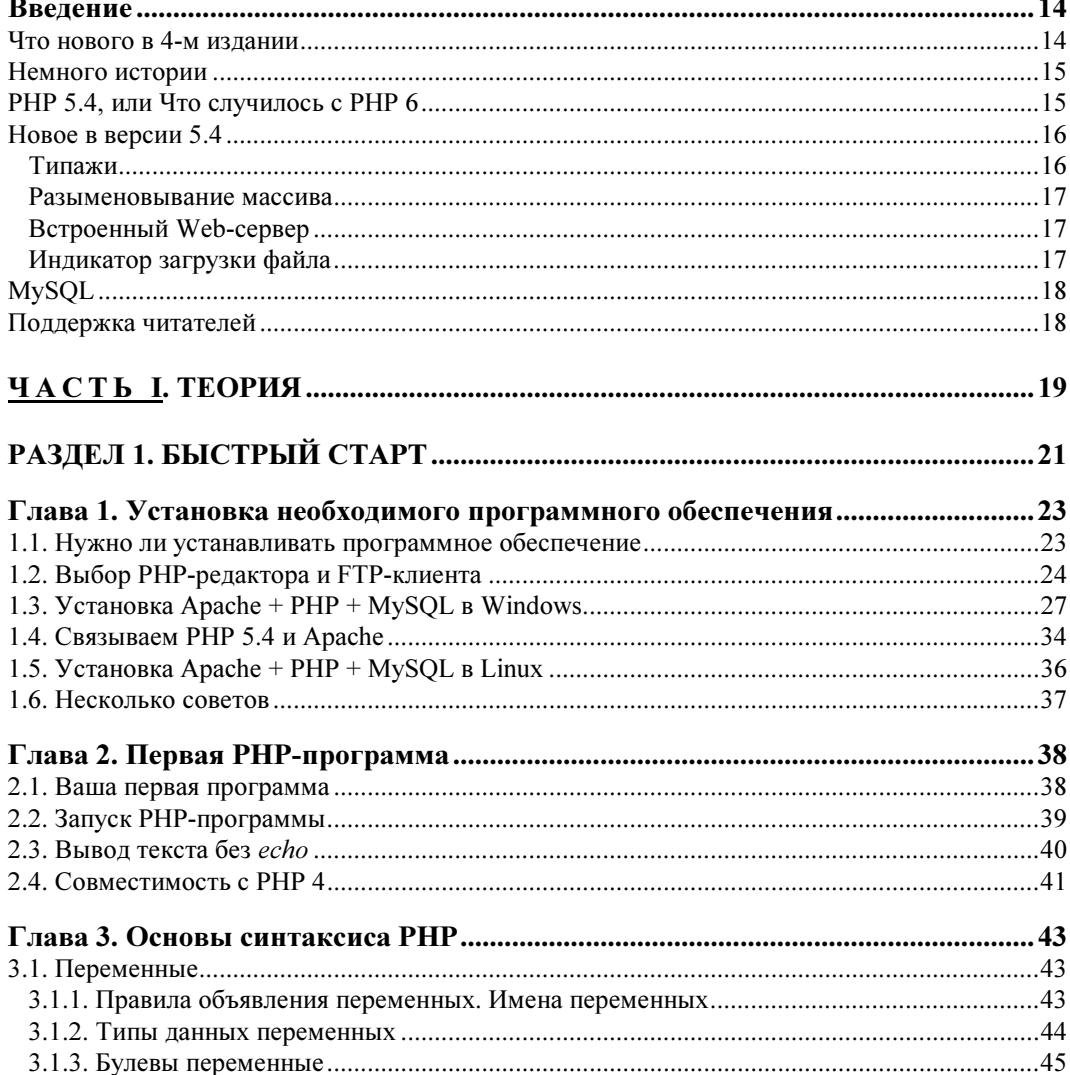

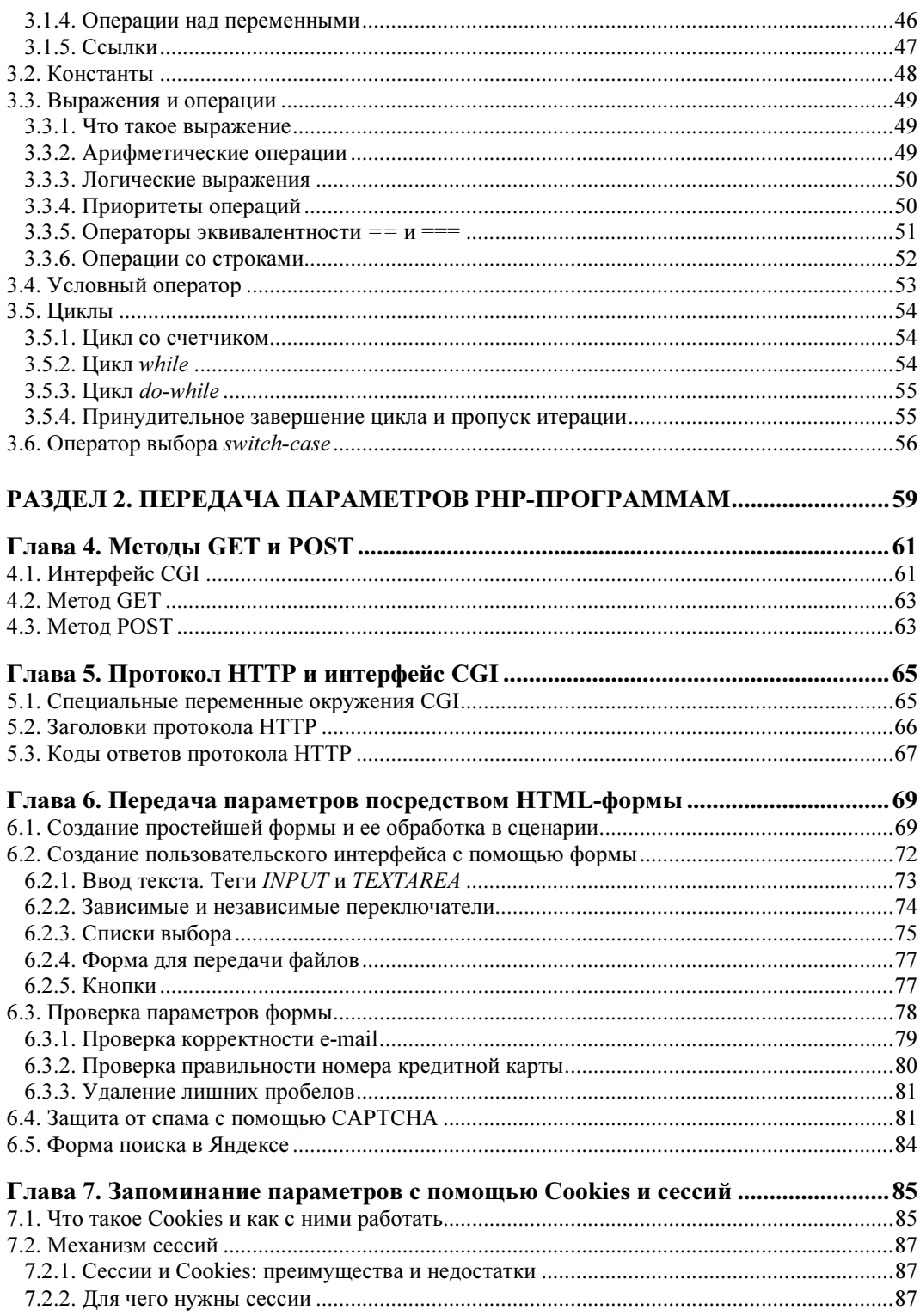

![](_page_4_Picture_7.jpeg)

![](_page_5_Picture_7.jpeg)

![](_page_6_Picture_15.jpeg)

![](_page_6_Picture_16.jpeg)

![](_page_6_Picture_17.jpeg)

![](_page_7_Picture_13.jpeg)

![](_page_8_Picture_7.jpeg)

![](_page_9_Picture_7.jpeg)

![](_page_10_Picture_7.jpeg)

![](_page_11_Picture_9.jpeg)

![](_page_12_Picture_7.jpeg)

# Введение

PHP (Hypertext Preprocessor) — один из самых популярных языков программирования, используемый для разработки Web-приложений. В настоящее время PHP поддерживается подавляющим большинством хостинг-провайдеров, что делает его чуть ли не основным языком, с помощью которого можно разработать любой интернет-проект, от простенького сайта до крупного портала.

На РНР написано огромное количество как отдельных скриптов, так и завершенных проектов — форумов, систем управления контентом и др.

### Что нового в 4-м издании

Начну с самого начала — с главы 1. В ней описываются новые версии программного обеспечения, а также связка новой версии PHP 5.4 с Apache и MySQL (для предыдущих версий данная связка осуществляется автоматически инсталлятором PHP, но для версии 5.4 пока не создан инсталлятор).

Были также изменены главы 12-15: в них вы найдете описание новых функций PHP, а в главе 18, посвященной основам SQL, появилось описание стандартного механизма кэширования, а также описание дополнительных встроенных SOLфункций.

В главе 19 описаны дополнительные РНР-функции для работы с базами данных.

Новшества, появившиеся в PHP 5.4 в области ООП, описаны в главе 24.

В главе 42 ранее были описаны только голосования, а теперь вы узнаете, как установить комментарии DISQUS для вашего сайта.

Самое интересное начинается в главе 43, в которой описан новый реальный проект вместо системы продажи недвижимости, описанной в предыдущей главе. В главе 43 описана структура этого проекта, а в главах 44 и 45 приводится его реализация.

*Глава 49* посвящена визуальному текстовому редактору SPAW2, который вы можете использовать в своих проектах. В главе 50 вы узнаете, как создать мобильную (WAP) версию вашего сайта, а в главе  $51$  — как защитить свои сценарии с помошью Zend Guard.

От прилагаемого диска было решено отказаться. Дополнительные материалы к книге вы можете скачать с сайта издательства www.bhv.ru или с сайта автора http://dkws.org.ua/mybooks/php adds.zip.

### Немного истории

В 1994 г. датский программист Расмус Лердорф (Rasmus Lerdorf) создал надстройку над Perl/CGI (набор скриптов) для вывода и учета посетителей своего сайта и назвал ее Personal Home Page (отсюда и произошло первоначальное название PHP).

Ho Perl — довольно медленный интерпретатор, и вскоре его производительности перестало хватать, поэтому разработчик написал на языке С новый интерпретатор и назвал его PHP/FI (Personal Home Page / Form Interpreter). В новом интерпретаторе четко прослеживались черты Perl, например символ доллара в начале имени переменной. Тогда же были заложены черты современного РНР, такие как автоматическая обработка форм, встраиваемость в HTML и др.

В 1997 г. появилась вторая версия — РНР/FI 2.0. Она была установлена примерно на 50 тыс. серверов. С одной стороны, цифра внушительная, но это всего 1% от общего числа интернет-серверов.

В 1998 г. появился РНР 3.0. Именно с этой версии РНР стал рекурсивным акронимом PHP: Hypertext Preprocessor. Третья версия пользовалась существенно большим успехом, чем вторая: она была установлена на 10% всех интернетсерверов, а это уже не мало!

РНР 3.0 частенько критиковали за медленное ядро, т. к. сценарии выполнялись медленно. Поэтому разработку версии РНР 4 начали с переработки ядра. Начиная с РНР 4 интерпретатор транслирует РНР-код во внутреннее представление, а потом выполняет (а не выполняет сценарий строка за строкой, как PHP 3), благодаря чему существенно повысилась производительность сценариев. Четвертая версия РНР появилась в мае 2000 г. Обновления для этой версии РНР выпускались до конца 2007 г., а с августа 2008 г. поддержка РНР 4 была прекращена.

Пятая версия PHP появилась в июле 2004 г. Было переработано ядро Zend, что увеличило эффективность интерпретатора, добавлена поддержка XML, переработана поддержка ООП. Теперь РНР является полноценным объектно-ориентированным языком программирования, а его объектная модель во многом схожа с моделью Јауа. Все еще актуальна версия 5.3, несмотря на наличие версии 5.4. Далеко не все хостинг-провайдеры успели перейти на новую версию PHP, поэтому как минимум еще год на хостингах будет встречаться версия 5.3.

## РНР 5.4, или Что случилось с РНР 6

Разработка шестой версии РНР началась в октябре 2006 г. Было сделано множество нововведений, о которых сейчас я вам расскажу.

Прежде всего, в шестой версии значительно улучшена поддержка Unicode. Получить список всех функций, поддерживающих Unicode, можно по адресу http://www.php.net/~scoates/unicode/render\_func\_data.php.

Поддержка Unicode очень важна. Раньше, когда в знаковый генератор можно было загрузить только 256 символов, поддержка разных языков была ограничена, поэтому и были созданы разные кодировки (иногда даже несколько для одного языка). Русский язык не стал исключением. Для него было разработано три кодировки: CP866 (DOS), Windows-1251 (или CP-1251, Windows) и KOI8-R (UNIX/Linux). При использовании разных кодировок всегда есть проблема их конвертирования. Например, символ "Б" во всех этих кодировках имеет разный код.

Первая версия Unicode, представленная в 1991 г., позволяла хранить 65 536 символов. Текущая версия Unicode позволяет хранить 2 147 483 648 символов, чего вполне достаточно для хранения символов всех языков, в частности кириллицы.

Когда все программное обеспечение будет переведено на Unicode (а это произойдет в ближайшем будущем), проблема несовместимости кодировок исчезнет. Подробно о Unicode вы можете прочитать по адресу http://ru.wikipedia.org/wiki/Unicode.

Второе существенное усовершенствование PHP 6 — это поддержка пространств имен, что позволяет избежать коллизий между именами функций и классов. Подробно о пространствах имен мы поговорим в главе 24.

Кроме того, РНР 6 обеспечивается "родная" (без использования дополнительных классов) поддержка SOAP и XML. Правда, рассмотрение SOAP и XML выходит за рамки этой книги, но все же вы должны знать, что такая поддержка есть уже на уровне РНР.

Вместе с тем некоторые функции из новой версии были удалены. В частности, из состава РНР 6 исключены следующие директивы (и выполняемые ими функции):

- П magic quotes управляла экранированием кавычек;
- $\Box$  register globals регистрировала глобальные переменные;
- T register long arrays регистрировала длинные массивы;
- $\Box$  safe mode безопасный режим, но на самом деле он не делал безопаснее сценарии, поэтому его и устранили.

Исключение этих директив позволило сделать PHP-сценарии более защищенными. Не спорю, с включенными директивами magic quotes и register globals программировать было несколько удобнее, и разработчики очень часто жертвовали безопасностью ради комфорта. Сейчас же наоборот - безопасность на первом месте.

Но шестой версии РНР так и не суждено было увидеть свет. Камнем преткновения стала как раз поддержка Unicode, от нее решили отказаться, а все наработки были вынесены в отдельную ветку, которая вскоре превратилась в версию 5.4.

### Новое в версии 5.4

Теперь более подробно о том, что нового появилось в РНР 5.4.

### Типажи

Существенно упрощают мультинаследование *типажи* (traits). Сейчас мы не будем подробно их рассматривать, поскольку без знаний ООП читатель вряд ли что поймет. Скажу только, что это нововведение описано в главе 24. Там же описаны дополнительные новшества, появившиеся в РНР 5.4 и связанные с ООП.

### Разыменовывание массива

Также поддерживается разыменовывание массива. Сейчас поясню, что это такое. Представим, что у нас есть метод, возвращающий массив, например:

```
function foo() {
  return array(1, 2, 3);
j,
```
Функция возвращает массив из трех элементов. Как обратиться, скажем, к нулевому элементу? Раньше это делалось так:

```
\frac{2}{5} res = foo();
echo $res[0];
```
Теперь можно сделать так:

```
echo foo() [0];
```
### Встроенный Web-сервер

Фактически теперь PHP-разработчикам не нужен Apache, поскольку в PHP 5.4 встроен собственный Web-сервер, запустить который можно из консоли:

```
php -S localhost:8080
```
В данном случае мы "повесили" сервер на порт 8080.

### Индикатор загрузки файла

Наверное, все вы видели индикаторы загрузки файла на сервер. Как такой сделать? В РНР 5.4 сделать его очень просто. Теперь информация о процессе загрузки файла хранится в сессии пользователя, например в ключе upload progress. Далее — дело техники: можно получить значение этой переменной и отобразить его пользователю (или преобразовать в графический индикатор). В этом вам поможет Ajax (чтобы изменять отображаемое значение "на лету" без перезагрузки страницы).

Конечно, это не все новшества версии 5.4, об остальных вы узнаете по ходу чтения КНИГИ.

Версия 5.4 увидела свет 1 марта 2012 г., т. е. всего 21 день назад (понятно, что не с момента покупки книги, а с момента написания этих строк). Выйдет ли шестая версия? Как говорится в народе, обещанного три года ждут. Так и в случае с РНР. Следующее глобальное обновление было намечено разработчиками через три года, а будет ли это PHP 6.0 или PHP 5.5, поживем — увидим.

# MySQL

Ни один серьезный Web-проект не обходится без базы данных, ведь хранение данных в файлах давно считается пережитком прошлого, хотя до сих пор можно встретить проекты, работающие по старинке. PHP поддерживает много разных баз данных, но стандартом де-факто является сервер баз данных MySQL. На сегодняшний день доступна уже шестая версия этого популярного сервера. Кроме MySQL в этой книге мы рассмотрим еще одну альтернативную систему управления базами данных — SQLite. Почему именно SQLite? На заре пятой версии PHP ходили слухи, что новая (т. е. пятая на тот момент) версия PHP из-за лицензионных разногласий не будет вообще поддерживать MySQL. Поэтому возникла необходимость в легком и простом сервере баз данных. Им стал SQLite. К счастью, поддержка MySQL не была удалена из PHP 5, и последние версии полностью поддерживают MySQL.

### Поддержка читателей

Если при чтении книги у вас возникнут какие-либо вопросы, вы всегда можете задать их на форуме сайта www.dkws.org.ua.

![](_page_18_Picture_0.jpeg)

# **ЧАСТЬ I**

# **TEOPUS**

![](_page_20_Picture_0.jpeg)

# I. РАЗДЕЛ 1

# Быстрый старт

![](_page_20_Picture_23.jpeg)

**TRABA 1** 

![](_page_22_Picture_1.jpeg)

# Установка необходимого программного обеспечения

### 1.1. Нужно ли устанавливать программное обеспечение

При написании этой книги я вообще сомневался в целесообразности данной главы. Почему? Если вы купили эту книгу, значит, со временем собираетесь профессионально заниматься РНР (разрабатывать сайты, сценарии) или же планируете создать собственный сайт на РНР. Следовательно, вам понадобится хостинг с поддержкой РНР. Учитывая то, что РНР-хостинг сейчас стоит очень дешево, как и безлимитный Интернет, то все, что нужно для PHP-разработки, - это какой-нибудь текстовый редактор с поддержкой РНР-синтаксиса.

Все, что вам нужно, — это написать сценарий. В свою очередь, сценарий — это обычный текстовый файл. Как только сценарий будет готов, вам его нужно загрузить по FTP на ваш хостинг и запустить через браузер. При этом совсем не имеет значения, какую операционную систему вы используете: Windows, Linux или даже  $MacOS.$ 

Ранее имело смысл устанавливать на свой компьютер Apache + PHP + сервер баз данных MySOL. Сейчас можно производить разработку и отладку сценариев непосредственно на сервере. Так даже правильнее, поскольку конфигурации Apache и РНР на локальном и удаленном сервере в 99% случаев будут различны, поэтому при переносе сценариев могут возникнуть нюансы. Какие именно? Начиная с самых безобидных, вроде отличающихся параметров базы данных MySQL, до разницы в версии РНР. С параметрами базы данных все просто: при переносе сценария с одного сервера на другой не забывайте проверять параметры доступа, иначе ваши сценарии откажутся работать. Чуть позже мы продемонстрируем пример, позволяющий легко избавиться от этой проблемы. А вот с версией РНР и установленными PHP-расширениями вообще могут возникнуть глобальные проблемы. Помню, я столкнулся со следующей проблемой. У меня был отлично работающий проект, отправляющий прайс-листы клиентам одной из поддерживаемых мною организаций. Сценарий был предельно простым: пользователь загружал новый прайс-лист, а сценарий отправлял его всем клиентам, адреса которых были в базе данных. Для отправки сообщений использовался класс PHPMailer. После переноса на другой сервер сценарий перестал запускаться, причем даже не выдавал сообщение об ошибке. Первым делом я запустил функцию phpinfo():

```
\langle?php
phpinfo();
\rightarrow
```
Результат меня немного поразил. На сервере была установлена четвертая (!) версия PHP. Учитывая, что уже есть версия 5.4, PHP 4 выглядит антиквариатом. Решить проблему удалось путем загрузки класса PHPMailer для PHP 4. Хорошо, что такой до сих пор сохранился на серверах разработчиков!

Иная распространенная проблема — отсутствие на другом сервере необходимых вам расширений. Например, вы создали галерею картинок, использующую функции из библиотеки GD. Но ваша галерея не будет работать, если на сервере не установлено расширение GD (PHP-библиотека GD). Поэтому, прежде чем размещать сценарий на сервере, вызовите функцию phpinfo() и убедитесь, что на сервере установлена нужная версия РНР и нужные расширения.

Как узнать, какая версия РНР вам нужна? Раньше на серверах могла быть установлена или одна из ранних версий РНР 5, или проверенная временем четвертая версия. Но сейчас РНР 4 на сервере не встретишь, все перешли на РНР 5.

Однако не забывайте, что в каждой версии (РНР 5.1, 5.2, 5.3 и 5.4) есть свои изменения, например новые параметры у функций и новые функции. Когда вы учитесь, по большому счету все равно, какая будет версия. Главное, чтобы вы знали, какая именно, дабы не возникало вопросов, почему та или иная функция не работает как следует.

Хотя, на самом деле, все не так страшно. Большинство функций будут работать, так что вы не испытаете никаких проблем. Исключение может составить разве что версия 5.4. По сути, это версия 6.0 (которая так и не вышла), но без Юникода.

Пока хостинг-провайдеры не спешат устанавливать версию 5.4, хотя она уже стабильна. Так что с ней делать? Поскольку есть релиз версии 5.4, то изучать ее стоит. Но пока будьте готовы, что далеко не все хостеры используют 5.4, а со временем переход обязательно состоится. В данный момент вы можете загрузить РНР 5.4 на свой компьютер и изучить новые возможности этой версии.

Итак, если вы не собираетесь устанавливать Web-сервер Apache, интерпретатор PHP и сервер баз данных на свой компьютер, вам понадобятся две программы текстовый редактор и FTP-клиент.

Нужно отметить, что в версии 5.4 есть встроенный Web-сервер, но я рекомендую все же использовать Apache, поскольку в большинстве случаев на сервере хостера будет установлен именно этот сервер и условия будут "ближе к боевым".

### 1.2. Выбор РНР-редактора и FTP-клиента

Из всех РНР-редакторов, которыми я пользовался, мне больше всего понравились два редактора — PHP Expert Editor и Zend Studio (вы без проблем найдете сайты

разработчиков этих редакторов). Оба редактора коммерческие, но они стоят своих денег. PHP Expert Editor (рис. 1.1) обеспечивает не только подсветку синтаксиса, но и умеет проверять синтаксис сценария. Правда, для проверки синтаксиса вам нужно установить PHP (об этом позже) и указать его в настройках программы.

### **ПРИМЕЧАНИЕ**

Условно-бесплатную версию программы PHP Expert Editor вы найдете в архиве с дополнительными материалами, который можно скачать по адресу: http://dkws.org.ua/ mybooks/php adds.zip (в каталоге software архива). Также последнюю версию программы всегда можно скачать с сайта разработчиков http://phpexperteditor.com/.

| PHP Expert Editor 4.3 - [Untitled-1]        | $\mathbf{x}$<br>$\Box$<br>Ō.                                                               |               |
|---------------------------------------------|--------------------------------------------------------------------------------------------|---------------|
|                                             | $   \times$ $-$<br>Файл Правка Поиск Вид Инструменты Запуск Макросы Настройки Окна Справка |               |
|                                             | DP  QQ  Q  Q  Q  3  10  XDB  FF  P2CC  4}  2  <>'\" BF  ##  D=  L&&                        |               |
|                                             |                                                                                            | $\rightarrow$ |
| Untitled-1                                  |                                                                                            |               |
| $\boldsymbol{\mathsf{x}}$                   | $\Box$ <html></html>                                                                       |               |
| Менеджер Кода<br>2<br>ІИмя<br>Линия         |                                                                                            |               |
| Untitled-1<br>$\overline{+}$                | <b>Fichead&gt;</b>                                                                         |               |
| 4<br>15                                     | <title></title><br>                                                                        |               |
| 6                                           |                                                                                            |               |
|                                             | <b>Fil<body></body></b>                                                                    |               |
| 8                                           |                                                                                            |               |
| э<br>10                                     | $<$ ?php                                                                                   |               |
| 11                                          |                                                                                            |               |
| 12                                          |                                                                                            |               |
| 13<br>14                                    | 2>                                                                                         |               |
| 15                                          |                                                                                            |               |
| 16                                          |                                                                                            |               |
| 17                                          | $\langle$ /html>                                                                           |               |
|                                             |                                                                                            |               |
| $\mathbb{E}[\mathbf{G}]$<br>定日<br>×.        | m                                                                                          |               |
| <b>WIN</b><br>1:11<br><b>ANSI</b><br>Insert | <b>HTML</b> with scripts Untitled-1                                                        |               |

Рис. 1.1. Программа PHP Expert Editor

Для этого выполните команду Запуск | Настройки, в появившемся окне перейдите на вкладку Интерпретаторы скриптов (рис. 1.2) и укажите путь к интерпретатору PHP. Для проверки синтаксиса нажмите клавишу <F7>.

Возможности Zend Studio куда шире (рис. 1.3). Чего стоит только автодополнение кода, когда программа "читает" ваши мысли и дописывает за вас РНР-код. Если вы работали с Delphi и другими продуктами Borland, то поймете, о чем я говорю. Поверьте, очень удобно.

В качестве FTP-клиента могу порекомендовать бесплатную программу FileZilla (рис. 1.4), которая доступна как для Windows, так и для Linux. Версия 3.5.3 этого FTP-клиента находится в архиве с дополнительными материалами в каталоге software.

![](_page_25_Picture_121.jpeg)

![](_page_25_Figure_2.jpeg)

![](_page_25_Figure_3.jpeg)

Рис. 1.3. Zend выводит не только имена функций, но и краткую справку по каждой функции

| 7 nout - ftp://den@192.168.2.103:2100 - FileZilla                                                                                                    |                                                                                                    |                      |                                                                                                    |   |                                            |   | $\overline{\mathbf{x}}$<br>فارد                                                                       |  |  |
|----------------------------------------------------------------------------------------------------|----------------------------------------------------------------------------------------------------|----------------------|----------------------------------------------------------------------------------------------------|---|--------------------------------------------|---|----------------------------------------------------------------------------------------------------|--|--|
| <u>Ф</u> айл<br>Редактирование<br>Вид                                                                                                    | Закладки<br><u>П</u> ередача<br>Сервер                                                                                                    | Помощь               |                                                                                                    |   |                                            |   |                                                                                                    |  |  |
| $Q = 12$<br>$\mathbf{E}$<br>E.<br>滩                                                                                                    |                                                                                                    |                      |                                                                                                    |   |                                            |   |                                                                                                    |  |  |
| XOCT:                                                                                                    | Имя пользователя                                                                                                    | Пароль:              | Порт:                                                                                                    |   | Быстрое соединение                         | ⊩ |                                                                                                    |  |  |
| 200 Type set to I<br>Ответ:<br>▲<br><b>PASV</b><br>Команда:<br>227 Entering Passive Mode (192, 168, 2, 103, 53, 76)<br> Ответ:<br><b>MLSD</b><br>Команда:<br>150 Connection accepted<br>Ответ:<br>226 Transfer OK<br>Ответ:<br>Список каталогов извлечен<br>$\overline{\phantom{a}}$<br>Статус:                                                                                                    |                                                                                                    |                      |                                                                                                    |   |                                            |   |                                                                                                    |  |  |
| Локальный сайт:<br>C:\Users\Денис\Videos\                                                                                                    |                                                                                                    | ٠                    | Удаленный сайт:                                                                                                    |   |                                            |   | $\blacktriangledown$                                                                                  |  |  |
| Videos<br><b>VirtualBox VMs</b><br>由山<br>workspace<br>围<br>Главное меню<br>Мои документы<br>Шаблоны                                                                                                    |                                                                                                    | ×<br>٠               | E<br>$23 - 0 - 2$<br>P.<br>denix4<br>R.<br>Driver<br>$\mathbf{P}$<br>game<br>$Ph$ ht                                                                                                    |   |                                            |   | ۸<br>E<br>۰                                                                                           |  |  |
| Имя файла                                                                                                    | Размер Тип файла                                                                                                    | Последнее измен      | Имя файла                                                                                                    |   |                                            |   | Размер Тип файл: ^                                                                                    |  |  |
| <sup>ав</sup> 01-й выпуск.mkv<br>517 025 370<br>® 02-й выпуск.mkv<br>519 589 830<br>® 03-й выпуск.mkv<br>518 447 639<br>88 04-й выпуск.mkv<br>488 406 880<br>® 05-й выпуск.mkv<br>508 271 245<br>® 06-й выпуск.mkv<br>523 419 267<br><sup>33</sup> 07-й выпуск.mkv<br>17 файлов. Общий размер: 8 246 533 545 байт<br>Сервер/Локальный файл<br>ftp://den@192.168.2.103:2100<br>C:\Users\Денис\Videos\04-й выпуск.mkv | 26.02.2012 16:51:20<br><b>BSplayer file</b><br>26.02.2012 17:08:52<br><b>BSplayer file</b><br>26.02.2012 17:17:16<br><b>BSplayer file</b><br>26.02.2012 17:40:16<br><b>BSplayer file</b><br><b>BSplayer file</b><br>26.02.2012 18:43:54<br>26.02.2012 18:44:26<br><b>BSplayer file</b><br>517 939 611 BSplayer file<br>26.02.2012 18:52:02<br>Hanpa<br>$\leftarrow$ | Ξ<br>Файл на сервере | $3 - 0 - 2$<br>denix4<br>Driver<br>ull game<br><b>I</b> I ht<br>Пı<br>$\overline{\phantom{0}}$<br>10 файлов и 15 каталогов. Общий размер: 2 876 437 559 байт<br>/3-0-2/Nu_Pogodi_1-16.BDRi | Ш | Размер Приоритет<br>488 406 880 Нормальный |   | $\equiv$<br>Папка с ф<br>Папка с ф<br>Папка с ф<br>Папка с ф<br>Папка с ф<br>Папка с ф -<br>Состояние |  |  |
| m.<br>∢                                                                                                    |                                                                                                    |                      |                                                                                                    |   |                                            |   |                                                                                                    |  |  |
| Файлы в задании (1)                                                                                                    | Неудавшиеся передачи<br>Успешные передачи                                                                                                    |                      |                                                                                                    |   |                                            |   |                                                                                                    |  |  |
|                                                                                                    | А В В Задание: 465,8 МіВ<br>                                                                                                    |                      |                                                                                                    |   |                                            |   |                                                                                                    |  |  |

Рис. 1.4. Программа FileZilla

### 1.3. Установка Apache + PHP + MySQL **B Windows**

Если вы все-таки решили настроить собственный сервер, то приступим к установке. Первым делом вам нужно скачать с сайта www.apache.org Web-сервер Apache. Вы скачаете файл httpd 2.2.X-win32-x86-no ssl.msi. Запустите его. Процесс установки обычно проходит без осложнений, но мы все же рассмотрим его.

Версия 2.4 доступна пока только для UNIX, поэтому Windows-пользователям придется довольствоваться только версией 2.2.

#### **ПРИМЕЧАНИЕ**

В архиве с дополнительными материалами, в каталоге software вы найдете обычную (no-SSL) и SSL-версию Apache для Windows. Linux-версии на диске нет, поскольку Apache входит в состав любого дистрибутива Linux, вам нужно только установить его. Несмотря на наличие в каталоге software установочных файлов Apache, не забудьте посетить страницу http://archive.apache.org/dist/httpd/binaries/win32/ - вполне возможно, что к моменту покупки книги вышла новая версия Apache. На диске находится версия 2.2.22, а также модуль mod ftp для Windows.

### VCTAHOBKA B WINDOWS VISTA H WINDOWS 7

Установку Apache, PHP и MySQL в Windows Vista и в Windows 7 желательно производить от имени администратора. Для этого щелкните на установочном файле правой кнопкой мыши и выберите команду Запуск от имени администратора.

Важно правильно указать информацию о сервере: доменное имя сети, доменное имя компьютера (если вы не планируете использовать сервер во всей локальной сети, лучше установить localhost) и адрес администратора (рис. 1.5). Также вам нужно выбрать способ запуска сервера:

- $\Box$  for All Users сервер будет установлен как Windows-сервис и будет доступен всем пользователям:
- $\Box$  only for the Current User сервер нужно будет запускать вручную и он будет использовать порт 8080, т. е. при обращении к серверу нужно будет указывать порт в URL, например http://localhost:8080/.

![](_page_27_Picture_6.jpeg)

Рис. 1.5. Параметры сервера

Затем выберите Custom-тип установки и измените каталог установки Apache (рис. 1.6). По умолчанию используется каталог C:\Program Files\Apache Software Foundation\Apache2.2\, но намного проще установить сервер в каталог  $C:\W W W$ или D:\WWW. Нажав кнопку **Space**, вы можете посмотреть, сколько свободного места осталось на ваших дисках.

После установки Apache запустите браузер и введите следующий URL:

### http://localhost

Если вы увидите "It works!" (рис. 1.7), значит, установка Apache прошла успешно.

По умолчанию сервер Apache не поддерживает PHP. Поэтому скачайте с сайта www.php.net инсталлятор PHP (он тоже выполнен в виде MSI-пакета) и установите его. Обратите внимание на версию РНР! Если вы хотите использовать последние возможности РНР, нужно скачать РНР 5.3.

### PHP 5.3 и 5.4

В каталоге software архива с дополнительными материалами (http://dkws.org.ua/ mybooks/php adds.zip) вы найдете установочный файл PHP 5.3 и PHP 5.4. Версия 5.3 представлена в виде инсталлятора, а PHP 5.4 - в виде zip-архива, т. к. пока инсталлятор для нее не был создан. Поэтому связкой PHP + Apache придется заниматься самостоятельно.

![](_page_28_Picture_46.jpeg)

Рис. 1.6. Каталог для установки Apache

![](_page_28_Picture_6.jpeg)

Рис. 1.7. Web-сервер работает!

При установке PHP обязательно выберите версию вашего Web-сервера. Мы установили версию 2.2, поэтому ее нужно выбрать при установке РНР (рис. 1.8). Далее нужно указать путь к конфигурационному каталогу Apache, чтобы инсталлятор PHP

внес необходимые изменения в файлы конфигурации Apache. Если вы установили Apache в D:\WWW, то вам нужно указать каталог D:\WWW\conf.

Теперь нужно перезагрузить Apache. Для этого нажмите Пуск и введите команду services.msc. Отыщите в списке служб Apache 2.2 и нажмите кнопку Перезапуск службы (рис. 1.9). В случае возникновения ошибки перезапустите компьютер.

![](_page_29_Picture_40.jpeg)

Рис. 1.8. Выбор версии Web-сервера

| Службы                             |                                          |                    |           |             | المارات        | $\mathbf{x}$ |  |  |  |  |  |
|------------------------------------|------------------------------------------|--------------------|-----------|-------------|----------------|--------------|--|--|--|--|--|
| Действие<br>Файл<br>Вид<br>Справка |                                          |                    |           |             |                |              |  |  |  |  |  |
| $\blacksquare$<br>祠                |                                          |                    |           |             |                |              |  |  |  |  |  |
| Службы (локалы                     | ×<br>Имя                                 | Описание           | Состояние | Тип запуска | Вход от имени  | ▲            |  |  |  |  |  |
|                                    | Apache2.2                                | Apache/2           | Работает  | Автоматиче  | Локальная сис  | Ξ            |  |  |  |  |  |
|                                    | <b>BranchCache</b>                       | Эта служб          |           | Вручную     | Сетевая служба |              |  |  |  |  |  |
|                                    | <b>O.</b> DHCP-клиент                    | Регистрир Работает |           | Автоматиче  | Локальная слу  |              |  |  |  |  |  |
|                                    | <b>C. DNS-клиент</b>                     | Служба D           | Работает  | Автоматиче  | Сетевая служба |              |  |  |  |  |  |
|                                    | . KtmRm для коор                         | Координи           |           | Вручную     | Сетевая служба |              |  |  |  |  |  |
|                                    | Microsoft .NET Fr                        | Microsoft          |           | Вручную     | Локальная сис  |              |  |  |  |  |  |
|                                    | MotoHelper Service                       |                    | Работает  | Автоматиче  | Локальная сис  |              |  |  |  |  |  |
|                                    | <b>CA: Parental Controls</b>             | Эта служб          |           | Вручную     | Локальная слу  |              |  |  |  |  |  |
|                                    | Plug-and-Play                            | Позволяет Работает |           | Автоматиче  | Локальная сис  |              |  |  |  |  |  |
|                                    | Q. Quality Windows                       | Quality Wi         |           | Вручную     | Локальная слу  |              |  |  |  |  |  |
|                                    | Superfetch                               | Поддержи           | Работает  | Автоматиче  | Локальная сис  |              |  |  |  |  |  |
|                                    | <b>W.</b> Traffic Inspector              | Прокси се          | Работает  | Автоматиче  | Локальная сис  |              |  |  |  |  |  |
|                                    | W. VMware Authoriza Authorizati Pa6oraer |                    |           | Автоматиче  | Локальная сис  |              |  |  |  |  |  |
|                                    | W. VMware DHCP Ser DHCP servi Pa6oraer   |                    |           | Автоматиче  | Локальная сис  |              |  |  |  |  |  |
|                                    | W. VMware NAT Serv Network a             |                    | Работает  | Автоматиче  | Локальная сис  |              |  |  |  |  |  |
|                                    | WMware USB Arbit Arbitration Pa6oraer    |                    |           | Автоматиче  | Локальная сис  |              |  |  |  |  |  |
|                                    | WMware Workstati Remote ac               |                    | Работает  | Автоматиче  | Локальная сис  |              |  |  |  |  |  |
| m<br>Þ.                            | Расширенный ). Стандартный               |                    |           |             |                |              |  |  |  |  |  |
|                                    |                                          |                    |           |             |                |              |  |  |  |  |  |